# Release Notes

**Prospect® 8.0** 

**Motorola CDMA/AMPS/EVDO R21/S19/R7 RP4.1 Upgrade** 

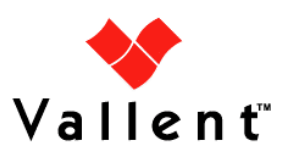

 $\overline{a}$ 

## *DOCUMENT CONTROL*

Issue Number: 7 Issue Date: 4 August 2008 Version: 20.0.4.1.0.2 Build: 2 Project Release Point: RP4.1

## *OWNERSHIP & CONFIDENTIALITY*

*No part of this document may be disclosed orally or in writing, including by reproduction, to any third party without the prior written consent of IBM Corp. This document, its associated appendices, and any attachments remain the property of IBM Corp. and shall be returned upon request.* 

## **Table of Contents**

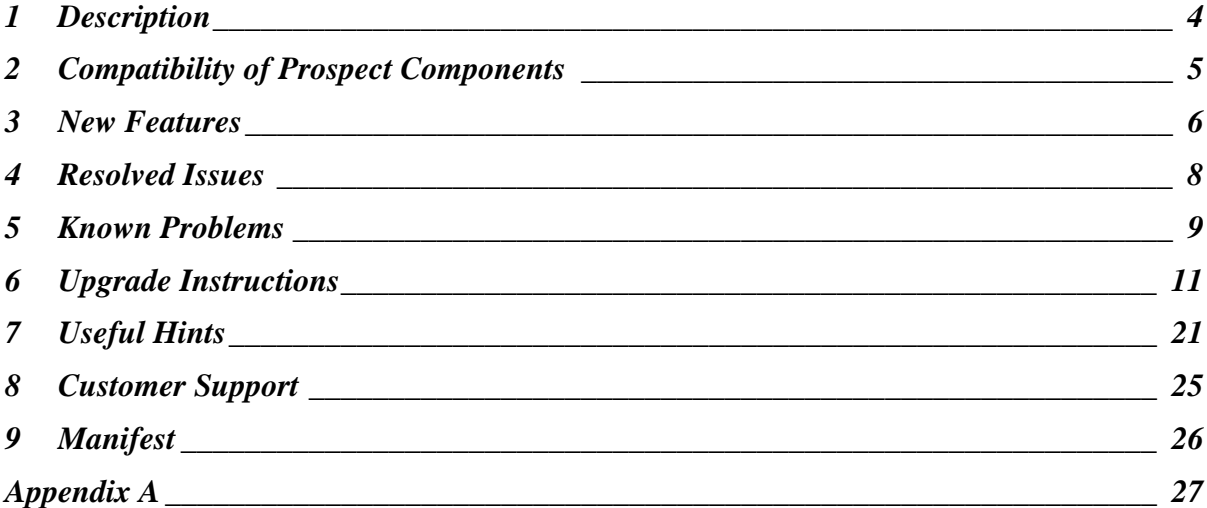

## <span id="page-3-0"></span>**1 Description**

This document provides information on the Prospect® 8.0 – Motorola CDMA/AMPS/EVDO R21/S19/R7 RP4.1 upgrade release (20.0.4.1.0).

This release of Motorola CDMA/AMPS/EVDO supports an upgrade from Motorola CDMA/AMPS/EVDO **RP4** to Motorola CDMA/AMPS/EVDO **RP4.1**.

*NOTE: This document only covers details for performing the upgrade from Motorola CDMA/AMPS/EVDO RP4 to Motorola CDMA/AMPS/EVDO RP4.1.* 

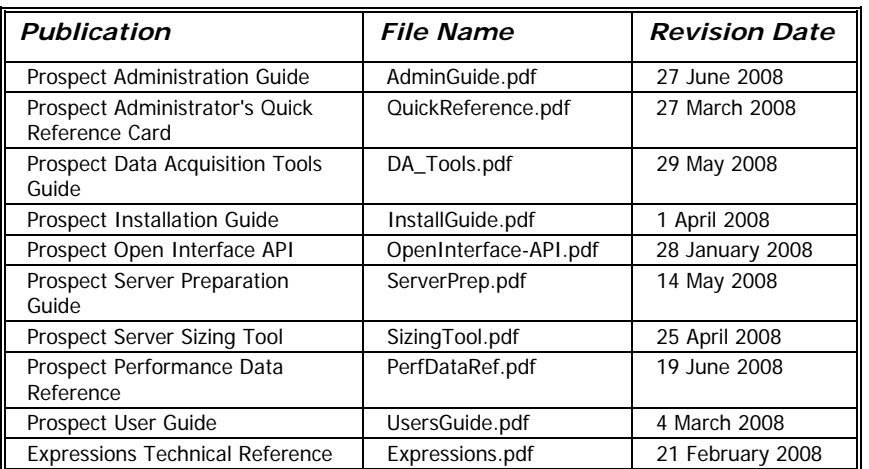

The following publications are included with this release.

## <span id="page-4-0"></span>**2 Compatibility of Prospect Components**

The following is a list of components that Prospect is compatible to:

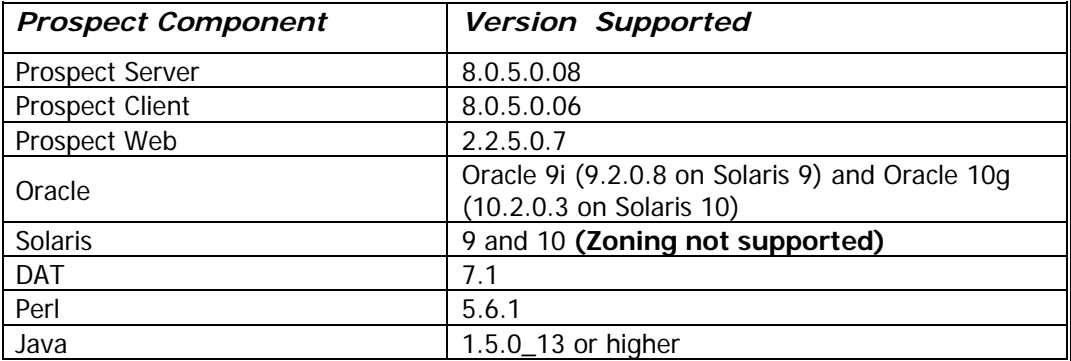

The vendor software releases supported are:

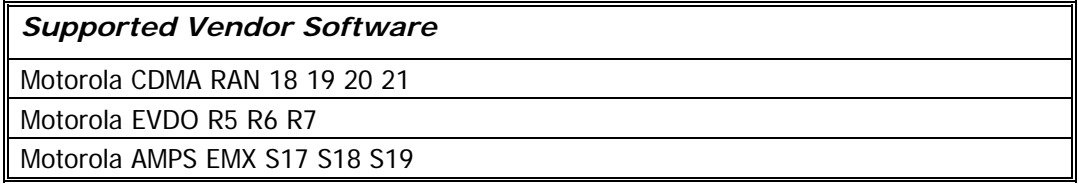

Complete platform support information for the current release is in the *Prospect Server Preparation Guide*. Complete client hardware and software requirements are in the *Prospect Installation Guide.*

## <span id="page-5-0"></span>**3 New Features**

## **3.1 Partition Maintenance Performance Enhancement**

The architecture of the Partition Maintenance process has been enhanced to provide multiple session capability, thereby allowing parallel processing.

## **3.2 Busy Hour Performance Enhancement**

The architecture of the Busy Hour process has been enhanced to provide multiple session capability, thereby allowing parallel processing.

## **3.3 Summation Performance Enhancement**

The architecture of the Summation process has been enhanced to provide multiple session capability, thereby allowing parallel processing.

## **3.4 CDMA R21 Counter Support**

Support has been added for Motorola CDMA R21 counters in this upgrade release.

The following table lists those data types which are new/extended/updated in this release and from which we are loading data into database:

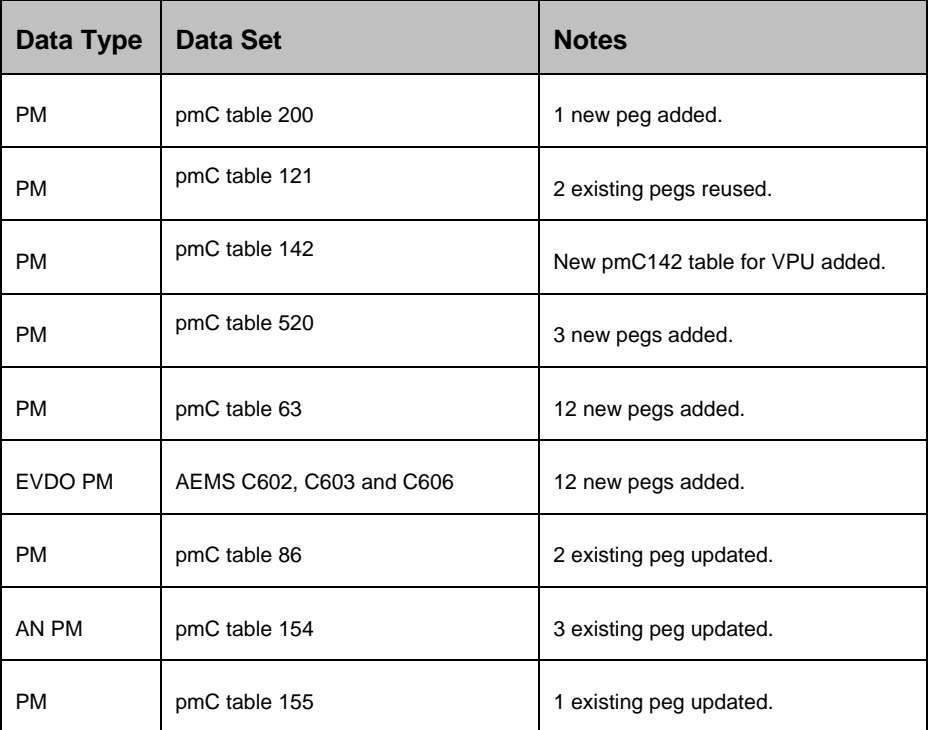

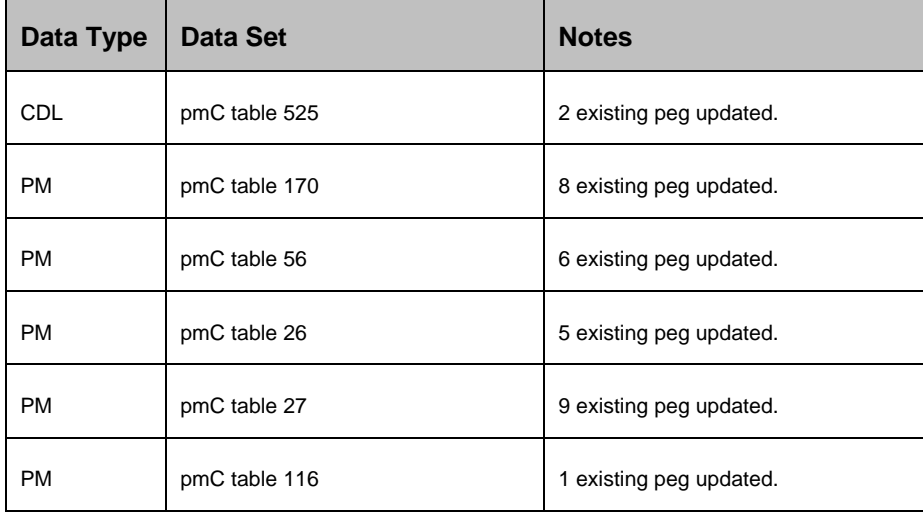

## <span id="page-7-0"></span>**4 Resolved Issues**

Following is a list of problems present in the previous release that have been resolved.

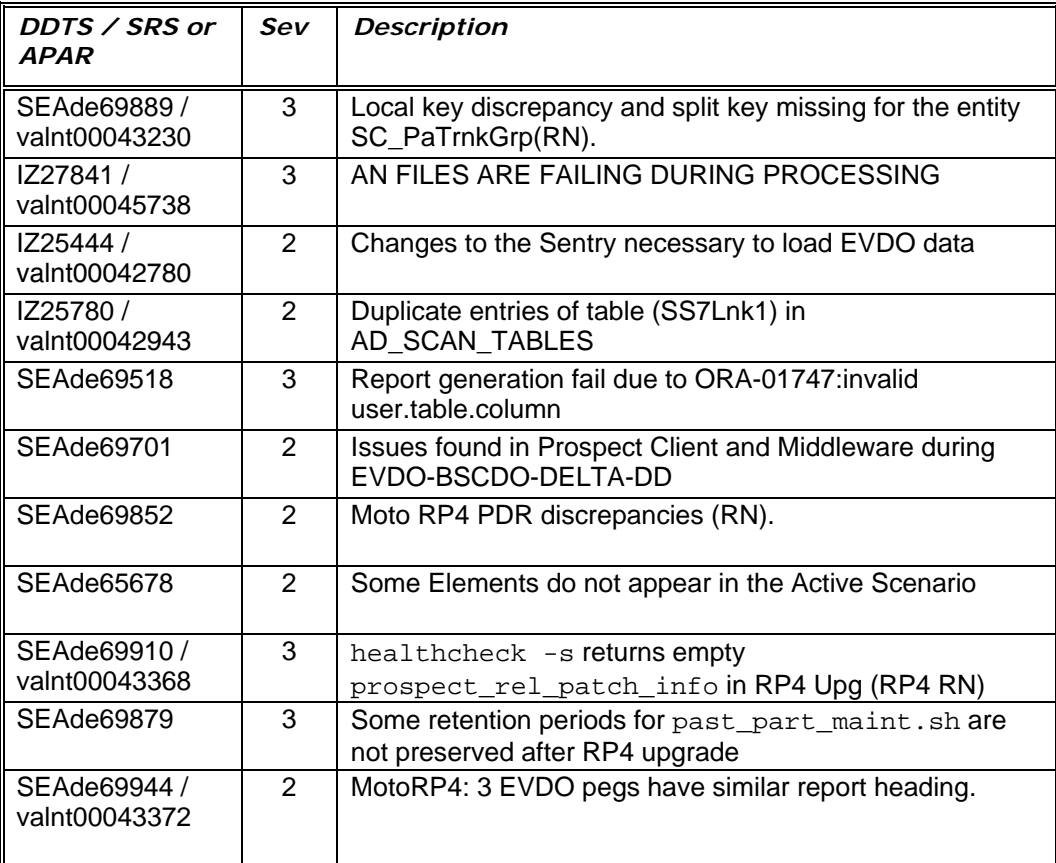

## <span id="page-8-0"></span>**5 Known Problems**

## **5.1 SMTP Configuration for E-Mail Event Notifications [SEAde36042]**

*Description*: If the configure-smtp.sh script is run and an invalid SMTP server/option is specified, then the event handler can take a long time to process events (email notification section).

*Impact*: If this is subsequently fixed and the event handler is restarted, then a flood of emails could be sent if there are many unhandled events in the database.

*Workaround*: None.

## **5.2 Stored Busy Hour Reports Fail for Last Interval of the Day [SEAde41961]**

*Description*: Stored busy hour reports fail for the last interval of the day (23:45). This is observed for the entity interface and might be an issue for other entities as well. The non-stored busy hour report works correctly.

*Impact*: Stored busy hour reports fail for the last interval of the day (23:45).

*Workaround*: None. Users can use the Non-Stored Busy Hour report for specific cases.

## **5.3 Fields for which "show" button set off in template are not shown in regular output but do show on graph(should not) [SEAde58948]**

*Description*: In the report result, the fields with "show" attribute set off should not be displayed in the excel report both in values and also in graph.

Actual Results:

The fields for which the "show" button set off are not shown in the report values but are shown in the graph

*Impact*: Report and graph show different results.

*Workaround*: Report is correct.

## **5.4 Warning message when 'healthcheck' command is executed [SEAde64209]**

*Description*: When the "healthcheck" command is issued at the unix prompt, there will be a warning message stating "No such file or directory.." along with the expected output. Of the many attributes for which 'healthcheck' displays the status, the above-mentioned warning is for the attribute: "files\_age". Though there is warning message, status of all the attributes are displayed.

*Impact*: None

*Workaround*: None

## **5.5 Execution 'add\_filetype\_timeout.sh all' script throws error [SEAde68341]**

*Description:* Running 'add\_filetype\_timeout.sh all', then changing the default time out

value using override\_default\_timeout.sh -f < file type> -t <timeout to override> and

running add\_filetype\_timeout.sh once again give ORA errors.

*Impact:* ORA errors occur.

*Workaround:* Not recommended to run the script. Please refer to Useful Hints [7.13](#page-23-0) for more information.

## **5.6 Simulated data used for RP4.1 testing [valnt00044731]**

*Description*: The development and testing of the Motorola RP4.1 product was done based on the format specifications received from the vendor. This was due to unavailability or lack of reliable sample data coverage received.

*Impact*: Data loading may fail if the production data does not match the vendor format specifications

*Workaround*: None.

## **5.7 Server Prep for Moto RP4.1 needs update [valnt00044667]**

*Description*: Upgrading Oracle 9i to 10g steps on editing listener should be done by editing the listener.ora before starting the listener.

*Impact*: None

*Workaround*: Restart listener.

## **5.8 Clone of SEAde69852 - Moto RP4 PDR discrepancies [valnt00043364]**

*Description*: There are some discrepancies on the Description, data Source, Source Field, Source Section and Calculation section when comparing counters data dictionary in Prospect Client and *Prospect Performance Data Reference* (PerfDataRef.pdf).

*Impact*: The data dictionary information displayed in PDR is wrong. Fix will be available in next release.

*Workaround*: The data dictionary information displayed in Prospect Client is correct.

## **5.9 Incorrect information in Registry Info during ./wminstall [valnt00043620]**

*Description*: The registry info displayed was shown not in the right format before the installation.

*Impact*: None

*Workaround*: None

## <span id="page-10-0"></span>**6 Upgrade Instructions**

The following instructions are for an upgrade of Prospect® 8.0 for Motorola CDMA/AMPS/EVDO **RP4** to Motorola CDMA/AMPS/EVDO **RP4.1** only.

## **6.1 Prerequisites**

Please see the Table in Section 2 for the pre-requisites. Please note the Prospect / Core and the Java version to make sure they are correct.

**Note**: To install the Oracle 9.2.0.8 DST patch on an existing Solaris 10 system, the following command need to be used:

\$ runInstaller –ignoreSysPrereqs

### **6.1.1 Baseline Requirements**

The base environment that this patch will be applied against:

- a. Prospect 8.0 Motorola CDMA/AMPS/EVDO R20/S19/R7 Release (**Upgrade Install PATH**)
	- Prospect 8.0 Motorola CDMA/AMPS/EVDO R17/S17/R4 (Drop 1.4) base release
	- Prospect 8.0 Motorola CDMA/AMPS/EVDO R18/S17/R5 (RP2.2) upgrade release
	- Prospect 8.0 Motorola CDMA/AMPS/EVDO R18/S17/R5 RP2.2 Hotfix 1 (18.0.2.2.1.28012) release (optional)
	- Prospect 8.0 Motorola CDMA/AMPS/EVDO R18/S17/R5 RP2.2 Hotfix 2 (18.0.2.2.2.28011) release (optional)
	- Prospect 8.0 Motorola CDMA/AMPS/EVDO R18/S17/R5 RP2.2 Hotfix 3 (18.0.2.2.3.28011) release (optional)
	- Prospect 8.0 Motorola CDMA/AMPS/EVDO R18/S17/R5 RP2.2 Hotfix 4 (18.0.2.2.4.28011) release (optional)
	- Prospect 8.0 Motorola CDMA/AMPS/EVDO R18/S17/R5 RP2.2 Hotfix 5 (18.0.2.2.5.28011) release (optional)
	- Prospect 8.0 Motorola CDMA/AMPS/EVDO R19/S18/R6 RP3 upgrade (19.0.3.0.0.41105) release
	- Prospect Core 8.0.2 patch09 or later patch
	- Prospect 8.0 Motorola CDMA/AMPS/EVDO R19/S18/R6 RP3 Hotfix 1 (19.0.3.0.1.41105) release
	- Prospect 8.0 Motorola CDMA/AMPS/EVDO R19/S18/R6 RP3 Patch 10 (19.0.3.0.10.41102) release
	- Prospect 8.0 Motorola CDMA/AMPS/EVDO R19/S18/R6 RP3 Patch 10 Hotfix 1 (19.0.3.0.11.41101) release

- Prospect 8.0 Motorola CDMA/AMPS/EVDO R19/S18/R6 RP3 Patch 10 Hotfix 2 (19.0.3.0.12.41101) release
- Prospect 8.0 Motorola CDMA/AMPS/EVDO R19/S18/R6 RP3 Patch 10 Hotfix 3 (19.0.3.0.13.41101) release
- Prospect 8.0 Motorola CDMA/AMPS/EVDO R19/S18/R6 RP3 Patch 10 Hotfix 4 (19.0.3.0.14.41101) release
- Prospect 8.0 Motorola CDMA/AMPS/EVDO R20/S19/R7 RP4 Upgrade (20.0.4.0.0.3) release.
- b. Prospect 8.0 Motorola CDMA/AMPS/EVDO R20/S19/R7 Release (**Fresh Install PATH**)
	- Prospect 8.0 Motorola CDMA/AMPS/EVDO R20/S19/R7 RP4 Fresh (20.0.4.0.0.3) release

Execute the following command to check the currently installed system:

[flexpm]\$ show\_installed

The output should be similar to the following:

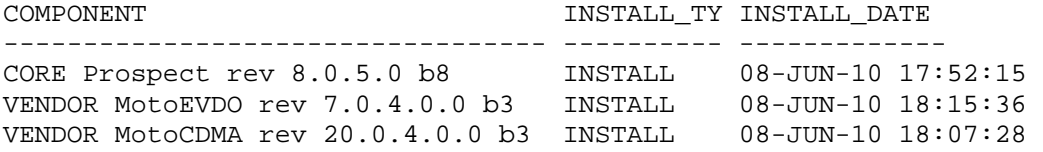

For optional hotfixes, they are not prerequistes. It would work if they have been installed already. Otherwise, they are not required.

*Important! It is critical that you apply this patch to an environment at the correct patch level. Please verify the environment carefully. For more information, please contact IBM customer support.* 

### **6.1.2 Disk Space and Table Space Requirements**

The installation of the upgrade requires additional 500 MB disk space under  $/101$  file system.

The install script also requires that at least 10% of total tablespace size is available for each tablespace. Please contact IBM customer support if there is less than 10% of total tablespace available for any of the tablespaces.

*Note: It is recommended to always keep 10% of total table space size available for each table space.* 

### **6.1.3 Third-party software usage - gtar**

 $qtar$  is being used for the file extraction of the upgrade package. Make sure  $qtar$  is available at the below location.

\$ ls -la /usr/sfw/bin/gtar

-r-xr-xr-x 1 root bin 195400 Jan 23 2005 /usr/sfw/bin/gtar

#### **6.1.4 Oracle version**

It is **highly** recommended that the Oracle version on the Prospect server is either 9.2.0.8 or 10.2.0.3. Other versions are not supported. The wminstall preview command will check for these specific versions and will throw out warnings if this check fails.

#### **6.1.5 Perl Version**

Make sure that  $/\text{usr}/\text{bin}/\text{per1}$  is version 5.6.1. Type the following command to verify:

```
$ /usr/bin/env perl -v
```
The first line of the output should show:

This is perl, v5.6.1 built …

**Note**: *If the Perl version is incorrect, the installation should not proceed.*

#### **Here are the steps to verify and install Perl 5.6.1** if needed.

#### **Step 1: To determine the version of Perl**

**1.** Find out which version of Perl is installed by entering the following command:

\$ /usr/bin/perl -v

**2.** If you see 5.6.1 then you can proceed to Step 2: Verifying/Creating Perl installation directory and Symbolic links.

**3.** If you see a version other than 5.6.1, then first check to see if Perl 5.6.1 is installed. Run the following command to determine this.

\$ ls /usr/perl5/5.6.1

If the above command produces no error, then proceed to Step 2.

If the above directory does not exist, then you need to install Perl 5.6.1 from the standard Perl website. Perl is not included in Prospect tarball. After the install, run the above command to make sure the install went ok. Then proceed to the Step 2 about Creating Symbolic Links to Perl Directory

#### **Step 2: Verifying/Creating Symbolic Links to the Perl Directory**

The following steps verify and create symbolic links to the Perl directory. You will need the "root" user password to make links.

1. Determine the current location of Perl. This is normally  $/\text{usr/bin}/\text{per1}$ . Identify the directory where Perl is located by entering the following command:

\$ whereis perl

You should see perl:/usr/bin/perl /usr/local/bin/perl

If you see other directories then you will still need to go through the steps below.

2. Determine whether /usr/bin/perl is a symbolic link to the correct Perl directory:

\$ ls -lrt /usr/bin/perl

This should point to the directory /usr/per15/5.6.1/bin/perl.

If it does not, then:

Log on as root, and change to the /usr/bin directory.

```
[root] $ cd /usr/bin 
[root] $ rm -f perl 
[root] $ ln -s /usr/perl5/5.6.1/bin/perl perl
```
#### **6.1.6 Java Version**

Make sure that  $/usr/java/bin/java$  returns a version equal or greater than 1.5.0\_13 on your server. Type the following command to verify:

\$ /usr/java/bin/java -version

The first line of the output should show:

java version "1.5.0\_13" …

If the version returned above is not equal or greater than 1.5.0\_13, please contact system administrator to upgrade the java version on your server

*Note: If the Java version is incorrect, the installation will still be able to proceed, but the java based sentry/loader middleware components will not be able to start, and this will impact the loading of some data types.* 

## **6.2 Installation Privileges Required**

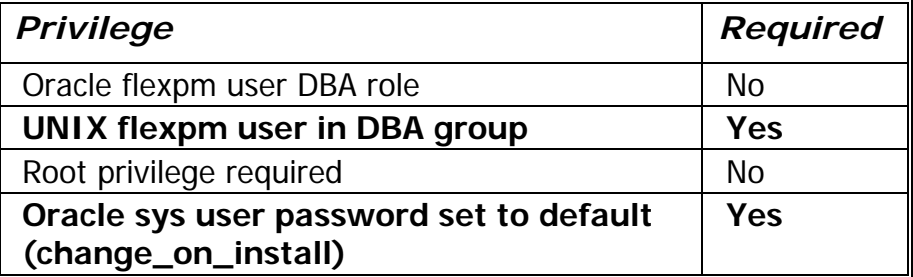

**Important!** *Please do not proceed with installation if the required privileges are not present.*

## **6.3 Pre-Installation Instructions**

### **6.3.1 System Backup**

Copyright © International Business Machines Corporation 2008**.** All rights reserved. This upgrade cannot be uninstalled. This upgrade involves updates to the database and the metadata; therefore recovery from backup is the only way to reverse the changes made by this upgrade. You must perform a full system backup before installing this upgrade. In a multischema database, if the schema being updated can be reliably backed up then this is

<span id="page-14-0"></span>sufficient, if not then backup the entire database. If needed, please refer to the "Backing up the Database" section of the *Prospect Administration Guid*e. Please contact IBM customer support if you require further support.

#### **6.3.2 Network Timeouts**

If your system has a security policy in place such that a session is disconnected after a lengthy period of apparent inactivity, you should disable it during this upgrade. The upgrade can take over an hour to run and requires no user input during the majority of the upgrade. This can make the upgrade session appear idle. If timeouts are not disabled, the upgrade terminal could be disconnected during the upgrade.

*Important! Un-installation of this upgrade is not supported. A complete system back up is recommended before installing this upgrade* 

#### **6.3.3 Oracle Sys Account Access**

Prospect 8.0 requires that all logins using the sys account must be qualified *as* sysdba. The following Oracle changes are required.

1. Verify that the change is needed. Try to log in using sqlplus:

```
$ sqlplus /nolog
```
> connect sys/change\_on\_install@flexpm as sysdba

**Note**: If you can log in, you can skip the rest of this procedure.

- 2. If you get an error concerning privileges, then you need to continue with the following steps.
- 3. Set the remote login passwordfile parameter in the init<sid>.ora file. On most Prospect systems the sid is *flexpm*. Log in as the oracle user, and then enter the following command.

```
 $ cd $ORACLE_BASE/admin/flexpm/pfile
```
4. Edit the init<sid>.ora file (for example, initflexpm.ora) and add the following line.

remote\_login\_passwordfile=EXCLUSIVE

5. Create the Oracle password file to allow remote *sys* access. While still logged in as the oracle user verify that \$ORACLE\_HOME, and \$ORACLE\_SID are correct, then enter the following command.

 \$ orapwd file=\${ORACLE\_HOME}/dbs/orapw\${ORACLE\_SID} \ password=change\_on\_install entries=10

- 6. Bounce the database so that the parameter and password file take effect. If you get an error concerning the *passwordfile*, verify that it is in the dbs directory and that the filename is orapwflexpm.
- 7. To verify that the changes has been taken. Rerun step 1.

#### **6.3.4 Warning: Disable server access in Prospect Web**

**If Prospect Web is accessing this Prospect installation, then use the admin tool to disable the corresponding data source. Failure to do this step may results in errors in** 

#### **both the upgrade and Prospect Web. Consult customer support if you have questions.**

#### **6.3.5 Check for locked objects**

Occasionally, some of the Prospect Server processes (such as busy hour/summation) may lock some Oracle objects. When this happens and the upgrade tries to use these objects, we would see ORA-04021 and ORA-0054 errors indicating that "Resource is busy". These errors may cause the upgrade to fail.

To prevent such errors, we recommend that you run the check\_lock.sql a few minutes after the middleware and pweb instances are brought down. If the script outputs non-zero rows, then you need to work with Product Support to determine the best way to proceed.

Check for existing processes locking Oracle objects for flexpm user using the following SQL script.

- 1. Login as user flexpm if not already login.
- 2. Source the .profile after navigating to proper ProspectBase directory for this installation.
- 3. Check if it is in the right environment by echoing \$NE\_BASE and \$DB\_CONNECT variable.

```
[flexpm]$ echo $NE_BASE 
$ echo $DB CONNECT
```
4.Go to the location of the tarball and extract the file:

[flexpm]\$ cd <tarball location> [flexpm]\$ gtar -xzvf 20.0.4.1-TIV-PROSPECT-MOTCDM-IF0000.tgz

5. Check if there is any lock object. If any do not proceed until you have got a green light to proceed from our Technical Support.

```
[flexpm]$ cd <tarball location>/sun-server-1/wminstall 
[flexpm]$ sqlplus $DB_CONNECT 
SQL> @check_lock.sql 
SQL> exit;
```
## **6.4 Upgrade Instructions**

**NOTE**: For installations and upgrades to Solaris 10 see the Server Preparation Guide to install Perl and Java

- 1. If this Prospect system is associated with a Prospect Web system, it is advisable to use the Prospect Web Administration Tool to disable the datasource associated with this Prospect system. See the Prospect Web Administration Guide for more information.
- 2. Log in as user flexpm.

3. If the server is running multiple Prospect schemas or the Motorola profile is not configured to be executed on log in as the flexpm user, then the Motorola profile must be sourced before applying this upgrade.

If a menu system is in place to allow selection of the Motorola system from a list of installed Prospect applications, then select the Motorola option. Alternatively, navigate to the location of the Motorola installation and manually source the .profile in the ProspectBase directory. Assume Motorola RP4 is installed under ~flexpm/Motorola directory.

```
[flexpm]$ cd ~flexpm/Motorola/ProspectBase 
[flexpm]$ . ./.profile
```
4. Stop the middleware from running if it is currently running

[flexpm]\$ ps-mgr stop all [flexpm]\$ ps-mgr halt

5. Backup current retention period for past part maint.sh:

```
[flexpm]$ past_part_maint.sh > $FLEXPM_BASE/past_part_maint.bak
```
6. Go to the location of the installer:

[flexpm]\$ cd <tarball location>/sun-server-1/wminstall

7. Preview the installation for problems before installing the update:

#### To preview in Oracle 9i

 $[flexym]$ \$ ./wminstall -b \$FLEXPM BASE -d \$DB CONNECT \ -portbase \$PORT\_GROUP -core\_spec core.spec -preview -v

#### To preview in Oracle 10g

[flexpm]\$ ./wminstall -b \$FLEXPM\_BASE -d \$DB\_CONNECT \ -portbase \$PORT\_GROUP -core\_spec core.spec.10g -preview -v

- 8. Check the results of the preview and contact IBM support if you have any queries
- 9. Run the installation by typing the following commands:

#### To install in Oracle 9i

```
[flexpm]$ ./wminstall -b $FLEXPM_BASE -d $DB_CONNECT \ 
-portbase $PORT_GROUP -core_spec core.spec -v
```
#### To install in Oracle 10g

```
[flexpm]$ ./wminstall -b $FLEXPM_BASE -d $DB_CONNECT \ 
-portbase $PORT GROUP -core spec core.spec.10g -v
```
The installation of the upgrade might take a while to complete. The log file (with filename like <YYYY>\_\_<MM>\_\_<DD>\_\_<HH>\_\_<MM>\_\_<SS>) under /var/tmp can be viewed from another console during the installation for the installation progress.

10. Review the install log file. If you have any concerns, please contact the IBM support team for help.

After wminstall is completed, please examine the detail.log or summary.log under the directory of \$FLEXPM\_HOME/audit/<YYYY>\_\_<MM>\_\_<DD>\_\_<HH>\_\_<MM>\_\_<SS> for any error messages.

Expected error:

Registry Info :<br>Product (13)

Product (13) : Platform () Release (.)<br>Product (2) : Platform () Release (.) Product (2) : Platform () Release (.)<br>Product (13) : Platform () Release (.) : Platform () Release (.)

11. Perform the post wminstall:

```
[flexpm]$ cd post-install 
[flexpm]$ post-install.sh 
End with 
Post installation completed!
```
## **6.5 Post-Installation Instructions**

#### **6.5.1 Resource the updated .profile**

- 1. Log out and log back in as flexpm, if you have not already done so.
- 2. If the server is running multiple Prospect schemas or the Motorola profile is not configured to be executed on log in as the  $f1\exp m$  user, then the Motorola profile must be sourced.

If a menu system is in place to allow selection of the Motorola system from a list of installed Prospect applications, then select the Motorola option. Alternatively, navigate to the location of the Motorola installation and manually source the .profile in the ProspectBase directory. Assume Motorola RP4.1 is installed under ~flexpm/Motorola directory.

[flexpm]\$ cd ~flexpm/Motorola/ProspectBase

[flexpm]\$ . ./.profile

To check if the correct profile has been sourced and also verifying that all components have been successfully installed, running the command show installed should result in the following output being displayed:

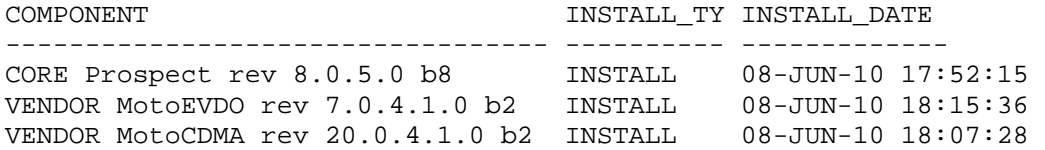

<span id="page-18-0"></span>*Note: The version numbers (rev) should be the same as those shown. The build numbers (e.g. b1, b2 or b3, etc) might be different. The install type (INSTALL, PATCH or UPGRADE) is not important. The install dates and times will be different from those shown.*

### **6.5.2 Configure Retention Period Settings [SEAde69879]**

During the upgrade, some of the retention period may be reset back to 'Unlimited'. This can be reconfigured as follows:

- 1. Compare the output of past\_part\_maint.sh against the original values recorded in past part maint.bak (Refer to Section 6.4 step 5).
- 2. If any values are different, please change it back to the original values using the following command:

```
[flexpm]$ past_part_maint.sh <class type> <original value>
```
#### Example:

[flexpm]\$ past\_part\_maint.sh OMCR\_SAR 10

(This command will set the retention period of OMCR\_SAR to 10 days)

3. Repeat step 2 above for other class types that has been reset to unlimited by the upgrade.

### **6.5.3 Configure Time Zone Region**

During the upgrade, the schema's Time Zone Region defaults to the 'Greenwich Mean Time' Time Zone Region

*For further information on Time Zone Regions please refer to the Prospect Administration Guide.* 

This can be configured as follows:

1. Review your current Time Zone Region. If your time zone information is correct, skip to [6.5.6.](#page-19-0)

```
[flexpm]$ set_tzr.sh -t
Connected. 
Greenwich Mean Time
```
2. Review the list of available Time Zone Regions:

```
[flexpm]$ timezoneregion.sh -t 
Connected.
America/Anchorage -540 [1] First Sunday on or after Mar 8 at 
02:00 ... First Sunday in Nov at 02:00, 60 minutes 
America/Buenos Aires -180<br>America/Caracas -240
America/Caracas<br>America/Chicago
                       -360 [1] First Sunday on or after Mar 8 at
02:00 ... First Sunday in Nov at 02:00, 60 minutes
```

```
America/Denver -420 [1] First Sunday on or after Mar 8 at
02:00 ... First Sunday in Nov at 02:00, 60 minutes<br>America/Honolulu -600
America/Honolulu
America/Indianapolis -300<br>America/Lima Peru -300
America/Lima Peru
America/Mexico City -480 [1] First Sunday on or after Mar 8 at 
02:00 ... First Sunday in Nov at 02:00, 60 minutes 
America/New York -300 [1] First Sunday on or after Mar 8 at 
02:00 ... First Sunday in Nov at 02:00, 60 minutes<br>America/Noronha -120
America/Noronha
```
3. Set your Time Zone Region using one of the existing options:

```
[flexpm]$ set_tzr.sh -n "America/Seattle" 
Connected. 
OK: America/Seattle
```
#### **6.5.4 Remake Sentry and Configure nej\_list**

Before starting the middleware, it is recommended to configure the \$PROSPECT\_HOME/nej\_list. After this has been done, proceed to run the following command to load this configuration into the Prospect server.

```
[flexpm]$ addNE.sh -remake 
[flexpm]$ addNEJ.sh
```
#### **6.5.5 Start the Middleware**

Once the installation has been completed, you should start the middleware so that data can be loaded and the system can be used.

#### **To start the middleware**

```
[flexpm]$ ps-mgr init
```
#### **6.5.6 Enable Server Access in Prospect Web**

If you disabled access to the Prospect server from Prospect Web in step [6.3.4,](#page-14-0) then use the admin tool to re-enable access to the corresponding data source in Prospect Web.

## **6.6 Un-installation Procedure**

This upgrade cannot be uninstalled. This upgrade involves updates to the database or the metadata. Therefore recovery from backup is the only way to reverse the changes made by this upgrade. You must perform a full system backup before installing this upgrade. In a multischema database, if the schema being updated can be reliably backed up then this is sufficient, if not then backup the entire database. If needed, please refer to the "Backing up the Database" section of the *Prospect Administration Guide*. Please contact IBM customer support if you require further support.

## <span id="page-20-0"></span>**7 Useful Hints**

## **7.1 Installation log checking**

Due to the change of installation method, the install\_error.log which is generated after each installation is not automatically generated after the RP4 upgrade:

Before:

install\_error.log is created and must be of zero size for a successful and error free installation

Now:

```
$ cd $PM_HOME/audit/<YYYY>__<MM>__<DD>__<HH>__<MM>__<SS>/
```

```
$ egrep -i 'warning|error|fail|ora-|sp2-|pls-' detail.log|egrep -iv 
'LicenseStatusWarningBuilder.js|Aggregator/fail|FAILNORE|OK|= see|No 
errors|00942|00955|01430|9999|2264|2275|installation|1ibLuceentCPFail|ignored|setting|ERROR at line 1:|ERROR at line 
2:|errors=100|NOR_CALLFAILLOG_ST|Creating directory 
"|_fail|ACCFAIL|MOT_CDL_RAW|failed_data|ora-files|any 
errors|failure|-
WARNING:|MOT_CallConnFail_BSCDOInitConn|cpfailmessage|chmod: 
WARNING:|Failed to drop|Failed to stop|jython|Please ignore|stage-
2|Note: INVALID_OBJECTS|Error/Warning Summary|Creating directory' > 
install_error.log
```
*NOTE: The entire egrep command above must be executed in a single line. The install\_error.log file generated should be of zero file size to indicate a successful upgrade.* 

## **7.2 Invalid objects**

Occasionally after the upgrade, there may be Oracle objects invalidated by the upgrade. If it happens, the recompile\_schema script needs to be run to recompile these invalid objects again. Please refer to Section [6.5.2](#page-18-0) if this needs to be done.

## **7.3 nej\_list configuration**

All CDMA entries in the \$PROSPECT\_HOME/nej\_list must contain a single system\_id. Multiple system ids are not supported for CDMA CDL configurations in the nej list. This is consistent with the previous RP3 release.

The EVDO CDL nej\_list configuration is new in RP4. The ne\_name of the EVDO entries must be configured using the BSCDO\_ID as the ne\_name.

Sample nej\_list configuration:

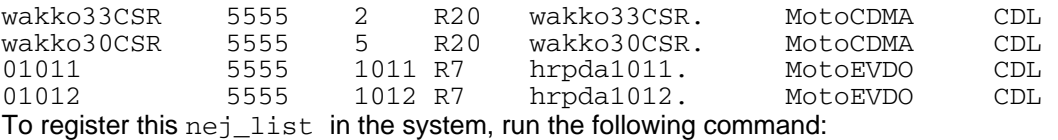

\$ addNEJ.sh

## **7.4 aemsC data file loading scenario creation [SEAde69785]**

After loading the aemsC data file, it is possible that the scenario may not appear in the scenario list. This behavior was existent in RP3 release and is documented here for reference.

It is expected that other data types such as PM are also loaded with the same system id as defined in the  $nej$  list. This will then create the scenario containing the instances the aemsC file loaded, which can be used for reporting purposes.

## **7.5 APC\_IP to APC\_ID mapping [SEAde69814]**

The loading of the new aemsC DO CDL files contains APC\_IP. In order to get the APC\_ID displayed in the reports, the \*.cfgmap files with the necessary APC\_IP to APC\_ID mapping must be loaded first.

If the mapping information for a particular APC\_IP is not found in the cfgmap file, the APC and APC Modem fullkeys will be formed using the APC\_IP as the APC\_ID.

*Note:* BTSDO ID no longer requires mapping information from the \*.cfgmap files.

## **7.6 VPU pcalcs populated by VPUpm file [SEAde69764]**

The TotVPF\* pcalcs at the VPU entity level may be unable to be report generated with the "No data" error message.

If this is this issue is encountered, kindly ensure the SAR file with the corresponding VPU instance and timestamp is loaded before attempting to generate reports based on these pcalcs.

## **7.7 Missing counters in template editor [SEAde69687]**

Some pegs previously existed and visible in RP3 release may have been hidden in the RP4 release. This might be due to some counter renames. Please refer to the RP4 scope document if a previously available peg is no longer available for selection, to obtain the name of its replacement PCALC. Any existing reports that still used the old peg names will not be affected.

## **7.8 Missing partition types in past\_part\_maint.sh [SEAde69866]**

The partition types MotoFaultMgmt, EnterpriseActivity and kpiArchive are no longer displayed when the past\_part\_maint.sh is invoked. This is an expected output as the tables attached to these partition types are no longer in use or available.

## **7.9 Running import/export\_docs.sh in Moto RP4.1**

After the RP4.1 upgrade, the default import/export scripts has been changed.

```
import_docs.sh -r -p <dirname> -f <import_file> -l <logfile> 
export_docs.sh -r -p <dirname> -f <export_file> -l <logfile> 
e.g. 
import_docs.sh -r -p /Users/Prospect -f /tmp/import_rep.lst -l 
/tmp/export_rep.log 
export docs.sh -r -p /Users/Prospect -f /tmp/export rep.lst -l
/tmp/export_rep.log
```
#### **Note:**

Exported report before RP4 will no longer be imported in RP4 or higher release. However if there is a need to import the old report please refer to SEAde69884/valnt00044573.

Should the import/export docs needs to be performed on a different scenario (similar to the scenario mentioned above), kindly contact IBM customer support on advice on how to proceed.

## **7.10 Prospect Client/Server Compatibility**

The Prospect client is backward compatible with older Prospect servers. If you try to use an older client with newer server, the results are undefined.

### **7.11 Prospect Single Client**

This release features a single, uniform client for all vendor versions.

Users of the Prospect system have expressed the need to connect to all of their Prospect servers with a single client. Several customers have installed multiple Prospect servers, which cover several different vendor technologies. Two key benefits to the single client are:

- Reduced number of clients that your IT department need to install
- Reduced confusion among users over which Prospect client should be used with which Prospect server.

The single Prospect client supports Prospect servers co-released with the client and a defined number of server versions released before the client. Prospect (core) servers released after the client are not supported (that is, the Prospect client is not forwardcompatible). Contact your IBM customer support representative to identify the server versions that your client supports.

This feature removes support for two or more Prospect clients installed on the same PC. Side-by-side installations were originally supported because the Prospect client was not backward compatible with older versions of the server. Full support for backward compatibility removes the need for side-by-side support.

## **7.12 Ports Used by the Prospect Client**

The Prospect client uses two ports to connect to the Prospect server:

- **FX port** Most queries from the Prospect client, status monitor, Auto Downloader, and DSMonitor (DSMonitor is a process that registers for updates from the DataServer) use this port. By default the FX port number is the base port plus four (4). For example, if the base port is 6440, the FX port would be 6444.
- **Event port** DSMonitor and Prospect Alarm use this port. By default the Event port number is the base port plus three (3). For example, if the base port is 6440, the Event port would be 6443.

If you have closed the ports required by the Prospect client for security reasons, or if you are using these ports for other services, you need to either re-open or re-assign them to the Prospect FX and Event ports. Otherwise, the ability for the Prospect client to be able to communicate with the Prospect server is compromised.

To determine which port numbers are required for your system, log on as  $f$ lexpm and run the following commands:

Copyright © International Business Machines Corporation 2008**.** All rights reserved. [flexpm]\$ echo \$FX\_DS\_PORT

[flexpm]\$ echo \$EVENT\_PORT

### <span id="page-23-0"></span>**7.13 Use of add\_filetype\_timeout.sh is not recommended**

Using the add filetype timeout.sh script is not recommended, as the user will wait a considerable amount of time. This is caused by the time taken for the script to clean the schedule table during the middleware start up.

The add\_filetype\_timeout.sh script is not recommended to be used for checking the data file if it does not arrive as expected. If used, user will have to wait for a substantial long period of time as the add\_filetype\_timeout.sh script increases the time to clean up the schedule table when the middleware is started up.

## **7.14 Solaris 10 Zones not supported**

Prospect 8.0.5 does not support Solaris 10 zones.

## <span id="page-24-0"></span>**8 Customer Support**

Contact IBM customer support if a problem is encountered during the installation of this patch or release.

## <span id="page-25-0"></span>**9 Manifest**

The manifest of files contained within this release is in the root directory on the CD. It is called manifest.txt.

<span id="page-26-0"></span>

## **Appendix A**

## **Daylight Saving Time Support (DST)**

The U.S. government is changing the way Daylight Saving Time (DST) will be calculated in the United States starting in the spring of 2007. To ensure correct support of these changes we strongly recommend all Prospect installations upgrade their 3<sup>rd</sup> party software as noted we strongly recommend all Prospect installations upgrade their 3<sup>rd</sup> party software as noted below.

### **Oracle 9i**

All Oracle 9i installations should apply the following Oracle patch which may be obtained through Oracle support:

*Version 9.2.0.6* - P5548107\_92060\_GENERIC.zip

*Version 9.2.0.8* - P5548107\_92080\_GENERIC.zip

### **Solaris**

All Solaris OS installations versions 9 and 10 should apply the following patches which may be obtained through SUN Solaris support:

*Solaris 9* – 113225-03 or later and 112874-33 or later

*Solaris 10* – 122032-01 or later and 119689-07 or later

#### **Corporate Headquarters**

13431 NE 20th Street Bellevue, WA 98005 USA Phone: +1 425 564 8000 Fax: +1 425 564 8001

#### **EMEA**

5300 Cork Airport Business Park Kinsale Road Cork, Ireland Phone: + 353 21 730 6000 Fax: + 353 21 730 6024

Spencer House 23 Sheen Road Richmond Surrey, UK, TW9 1BN Phone: +44 (0)20 8332 7400 Fax: +44 (0)20 8332 7403

#### **Asia Pacific**

901B, Tower B, Uptown 5 5 Jalan SS21/39, Damansara Uptown 47400 Petaling Jaya Selangor, Malaysia Phone: +60 3 7712 7000 Fax: +60 3 7726 7207

www.vallent.com

Vallent, Metrica, Prospect and ServiceAssure are registered trademarks or trademarks of Vallent Corporation and/or Vallent Software Systems UK in the United States and/or other countries. All other trademarks, trade names, company names, or products mentioned herein are the property of their respective owners. Copyright © International Business Machines Corporation 2008. All rights reserved.

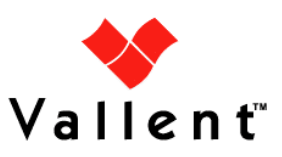